2. Enter the number of the second party, and then tap the **Send** soft key.

3. Tap the **Conference** soft key again when the second party answers.

All parties are now joined in the conference.

4. Tap the **End Call** soft key to disconnect all parties.

**Note:** You can split the conference call into two individual calls by tapping the **Split** soft key.

#### **Voice Message**

**To listen to voice messages** (Ensure voice mail code is already configured on the phone)**:** Message waiting indicator on the idle screen indicates that one or more voice messages are waiting at the message center. The power indicator LED slow flashes red.

1. Tap  $\bigcirc$  and then tap the **Connect** soft key, or press  $\bigcirc$ 

2. Follow the voice prompts to listen to your voice messages.

## **Customizing Your Phone Customizing Your Phone**

#### **Call History**

- 1. When the phone is idle, tap  $\mathcal{R}$ , and then tap the desired call list on the left.
- 2. Tap  $\blacktriangle$  or  $\nabla$ , or press  $\curvearrowright$  or  $\curvearrowright$  to scroll to the desired page.
- 3. Tap  $\left( \mathbf{f} \right)$  after the desired entry, anda then you can do the following:
- Tap **Send** to place a call.
- Tap **Add** to add the entry to the local directory.
- Tap **Edit** to edit the phone number of the entry before placing a call.
- Tap **Blacklist** to add the entry to the blacklist.
- Tap **Delete** to delete the entry from the list.

## **Contact Directory**

#### **To add a contact:**

- 1. When the phone is idle, tap  $\Box$ , and then tap the desired group on the left.
- 2. Tap **Add** to add a contact.
- 3. Enter a unique contact name in the **Name** field and contact numbers in the corresponding fields.
- 4. Tap the **Save** soft key to accept the change.

#### **To edit a contact:**

- 1. When the phone is idle, tap  $\|\mathbf{2}\|$ , and then tap the desired group on the left.
- 2. Tap  $\left( \begin{array}{c} \uparrow \\ \downarrow \end{array} \right)$  after the desired contact.
- 3. Edit the contact information.
- 4. Tap the **Save** soft key to accept the change.

#### **To delete a contact:**

- 1. When the phone is idle, tap  $\boxed{3}$ , and then tap the desired group on the left.
- 2. Tap  $\left( f \right)$  after the desired contact , and then tap **Delete**.

3. Tap the **OK** soft key when the touch screen prompts "Delete the selected contact?".

**Note:** You can add contacts from the call history easily. For more information, refer to **Call History** above.

## **Volume Adjustment**

- Press  $\boxed{f = \boxed{f}}$  during a call to adjust the receiver volume of the handset/speakerphone/ headset.
- Press  $\boxed{\longrightarrow}$  when the phone is idle to adjust the ringer volume.

For more information, refer to: Copyright ©2016 CALLSWITCH.NET.

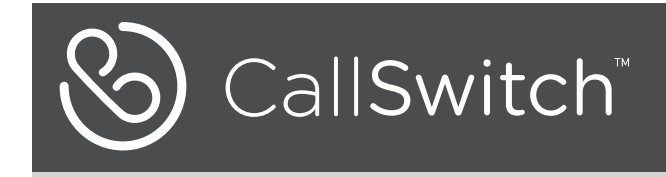

# **SIP-T48G Ultra-elegant Gigabit IP Phone**

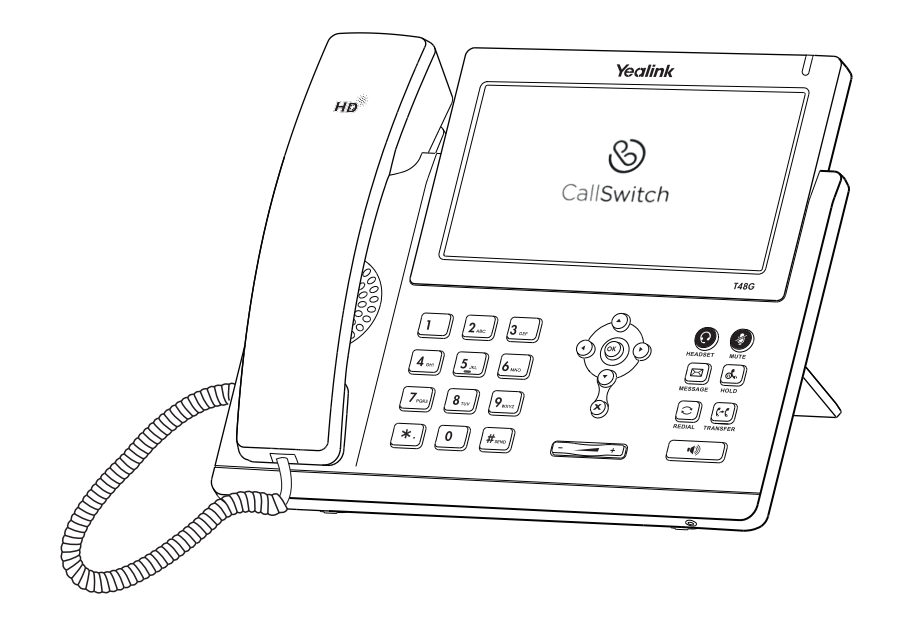

## **Quick Reference Guide**

ror more mormalion, relet lo:<br>https://callswitch.net Applies to firmware version 72 or later.

## **Using Your Phone**

#### **Navigating the Touch Screen**

To enter the main menu, tap  $\Box$ 

- To return to the idle screen, tap  $\mathbf{q}_1$ .
- To go back to the previous menu, tap
- 
- To select an item, tap the item.
- To turn pages, tap  $\triangle$  or  $\nabla$  on the touch screen.

To scroll through values in a pull-down list, press  $( \cdot )$  or  $( \cdot )$ 

## **Entering and Updating Data**

#### **To enter data:**

- 1. Tap the field you want to edit.
- 2. Tap the **IME** soft key to switch input modes.
- 3. Enter data using the keypad.
- 4. Tap the **Save** soft key.

#### **To select a field option:**

Tap the field name, and then tap the field's highlighted box. From the pull-down list, tap the desired option.

## **Basic Call Features**

#### **Placing a Call**

**Using the handset:**

- 1. Pick up the handset.
- 2. Enter the number, and then tap the **Send** soft key.

#### **Using the speakerphone:**

1. With the handset on-hook, press  $\Box$ 

2. Enter the number, and then tap the **Send** soft key.

#### **Using the headset:**

1. With the headset connected, press  $\left( \mathbf{Q} \right)$  to activate the headset mode.

2. Enter the number, and then tap the **Send** soft key.

**Note:** During a call, you can alternate between headset, hands-free speakerphone and handset modes by pressing the **HEADSET** key or the **Speakerphone** key or picking up the handset.Headset mode requires a headset connected.

#### **Answering a Call**

**Using the handset:** Pick up the handset.

#### **Using the speakerphone:**

Press  $\Box$ 

**Using the headset:**

 $Press$   $\odot$ 

**Note:** You can ignore an incoming call by tapping the **Reject** soft key.

#### **Ending a Call**

#### **Using the handset:**

Hang up the handset or tap the **End Call** soft key.

#### **Using the speakerphone:**

Press  $\boxed{\rightarrow}$  or tap the **End Call** soft key.

#### **Using the headset:**

Tap the **End Call** soft key.

#### **Redial**

- To select a soft key, tap the soft key. **Example 20** to enter the **Placed** call list, and then tap the desired entry.
	- Press  $\Omega$  twice when the phone is idle to dial out the last dialed number.

#### **Call Mute and Un-mute**

- Press  $\left($   $\bullet$  to mute the microphone during a call.
- Press  $\circled{2}$  again to un-mute the call.

#### **Call Hold and Resume**

#### **To place a call on hold:**

Press  $\left[\begin{matrix} \mathbf{A} \end{matrix}\right]$  or tap the **Hold** soft key during an active call.

#### **To resume the call, do one of the following:**

- $\bullet$  If there is only one call on hold, press  $\left[\begin{matrix} \cdot & \cdot \\ \cdot & \cdot \end{matrix}\right]$  or tap the **Resume** soft key.
- If there is more than one call on hold, tap the call you want to resume, and then press  $\left[\begin{matrix} \mathbf{R} \\ \mathbf{S} \end{matrix}\right]$  or tap the **Resume** soft key.

#### **Call Transfer**

You can transfer a call in the following ways:

#### **Blind Transfer**

- 1. Press  $\lceil \mathbf{F} \mathbf{C} \rceil$  or tap the **Transfer** soft key during an active call. The call is placed on hold.
- 2. Enter the number you want to transfer to.
- 3. Press  $\lceil \cdot \cdot \cdot \rceil$  or tap the **Transfer** soft key.

#### **Semi-Attended Transfer**

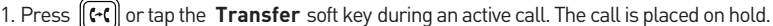

- 2. Enter the number you want to transfer to, and then press  $\|\#_{\text{max}}\|$
- 3. Press  $\lceil \cdot \cdot \cdot \rceil$  or tap the **Transfer** soft key when you hear the ring-back tone.

#### **Attended Transfer**

- 1. Press  $(\lceil \cdot \cdot \rceil)$  or tap the **Transfer** soft key during an active call. The call is placed on hold.
- 2. Enter the number you want to transfer to, and then press  $\sqrt{\frac{H_{\text{max}}}{H_{\text{max}}}}$
- 3. Press  $\lceil \cdot \cdot \rceil$  or tap the **Transfer** soft key when the second party answers.

## **Call Forward**

#### **To enable call forward:**

- 1. When the phone is idle, tap  $\|\mathbf{H}\| \to \mathbf{Call}$  Features  $\to \mathbf{Call}$  Forward.
- 2. Select the desired forward type:

**Always Forward----** Incoming calls are forwared unconditionally.

**Busy Forward----** Incoming calls are forwarded when the phone is busy.

**No Answer Forward----** Incoming calls are forwarded if not answered after a period of time.

3. Enter the number you want to forward to. For **No Answer Forward** , tap the pull-down list of **After Ring Time**, and then tap the desired ring time to wait before forwarding.

4. Tap the **Save** soft key to accept the change.

#### **Call Conference**

1. Tap the **Conference** soft key during an active call. The call is placed on hold.